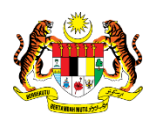

# SISTEM PERAKAUNAN AKRUAN KERAJAAN NEGERI (iSPEKS)

## USER MANUAL

# Maklumat Bendahari Negeri (Pentadbiran Dan Keselamatan(SAM))

Untuk

### JABATAN AKAUNTAN NEGARA MALAYSIA

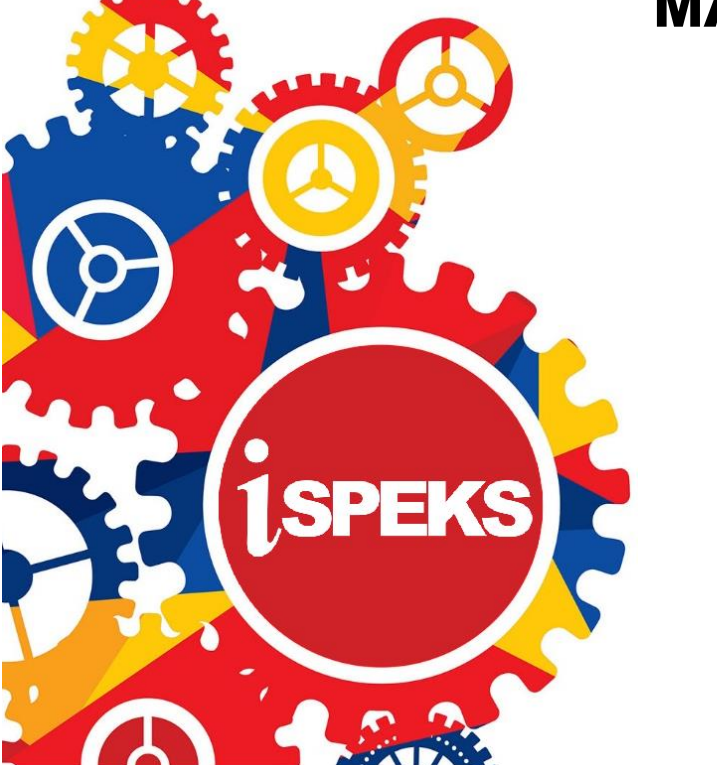

TERHAD

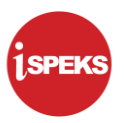

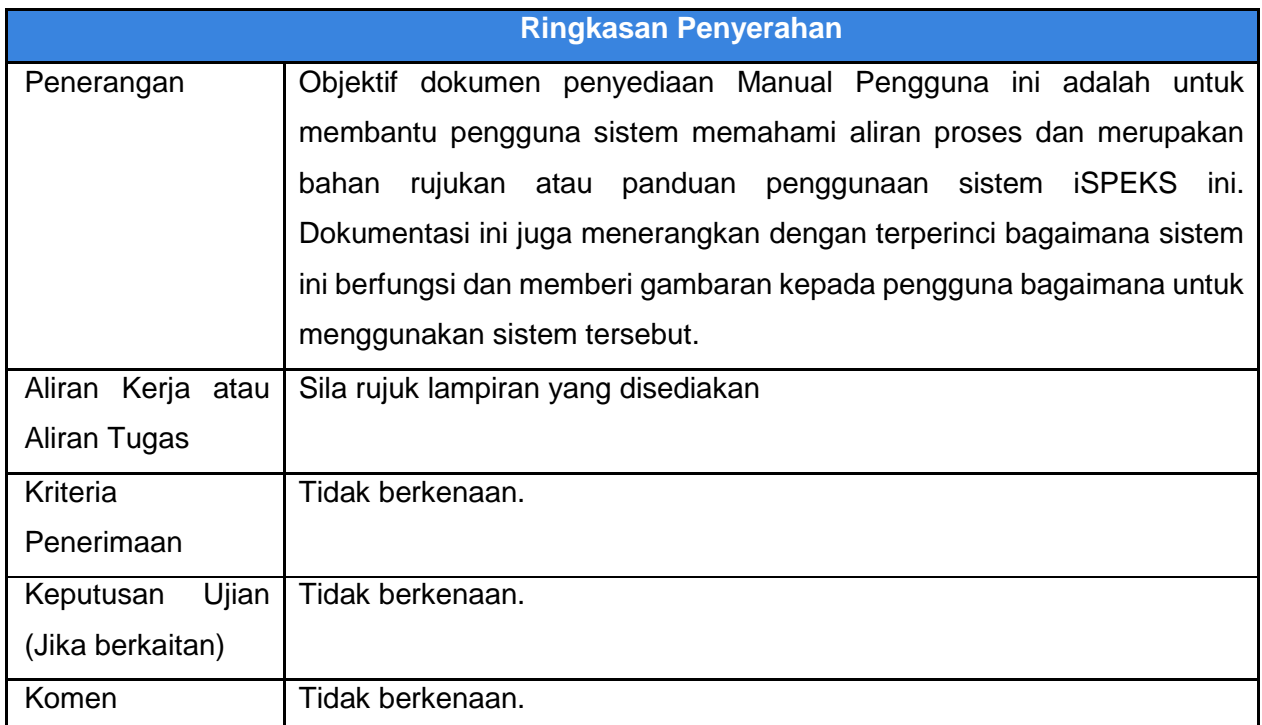

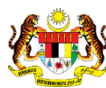

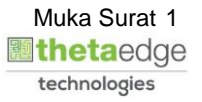

#### **Pentadbiran dan Pengurusan Dokumen**

#### **Semakan Dokumen**

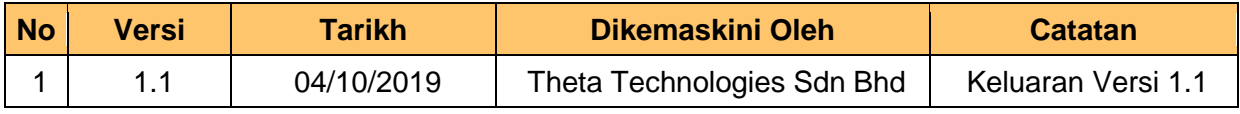

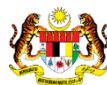

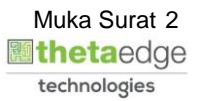

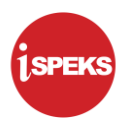

#### **ISI KANDUNGAN**

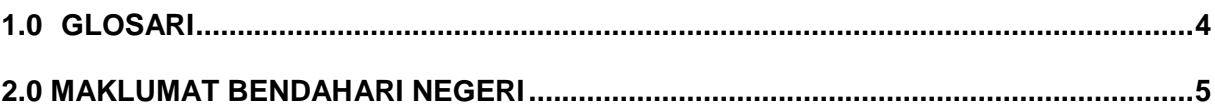

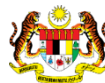

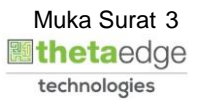

#### <span id="page-4-0"></span>**1.0 GLOSARI**

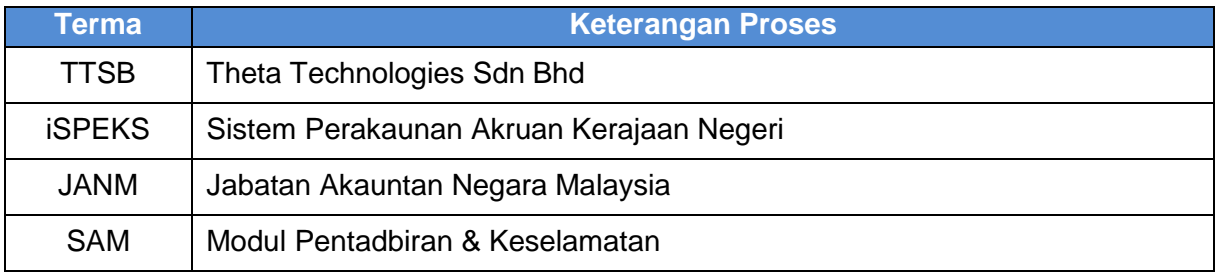

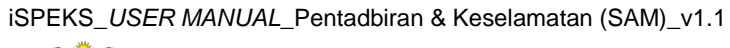

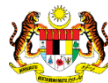

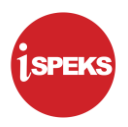

#### <span id="page-5-0"></span>**2.0 MAKLUMAT BENDAHARI NEGERI**

**1.** Skrin **Log Masuk Aplikasi iSPEKS** dipaparkan.

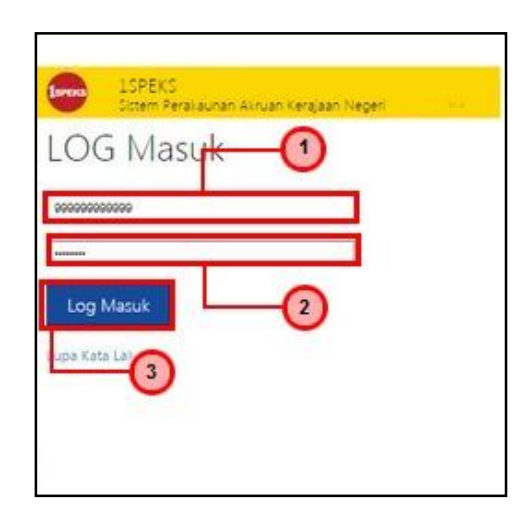

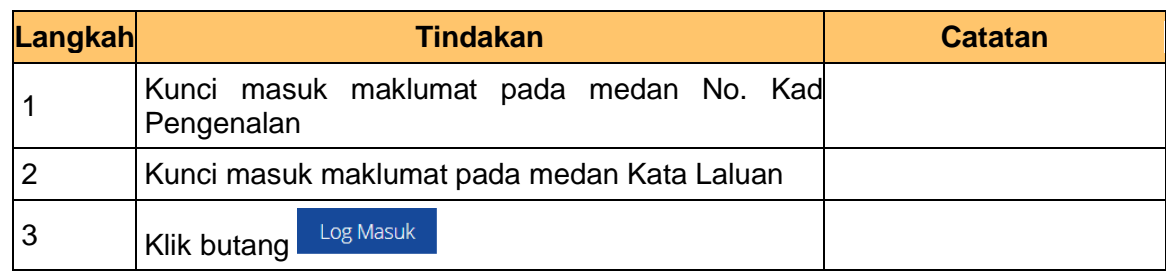

#### **2.** Skrin **Utama iSPEKS** dipaparkan.

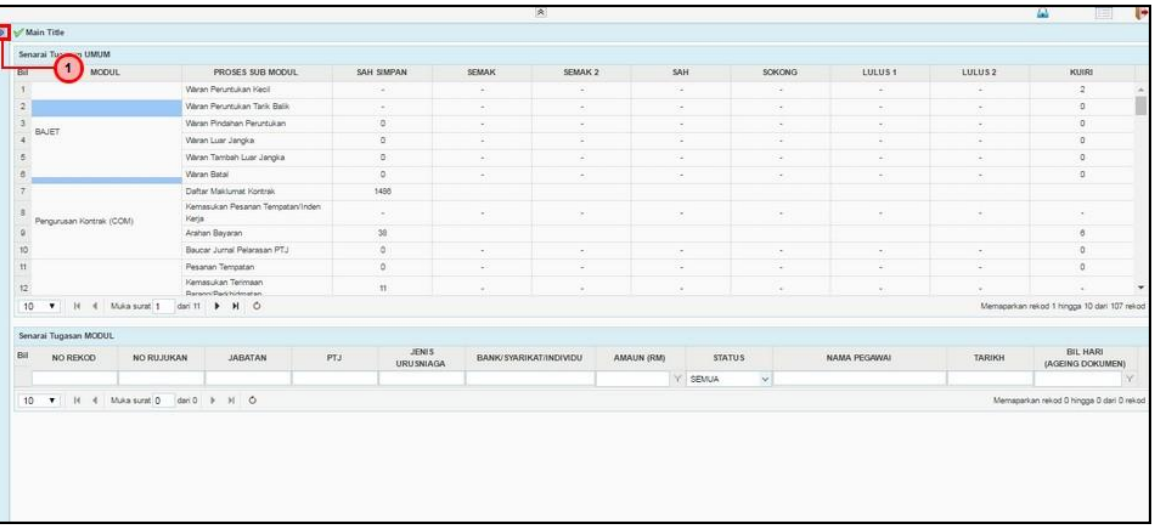

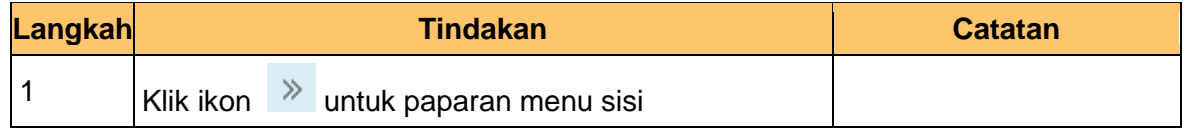

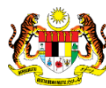

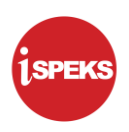

**3.** Skrin **Utama iSPEKS** dipaparkan.

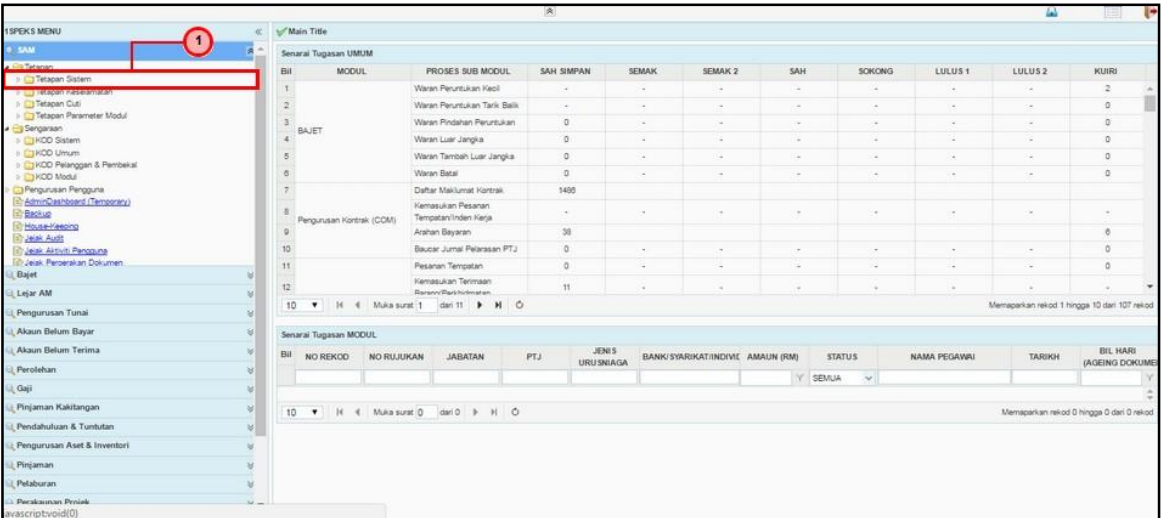

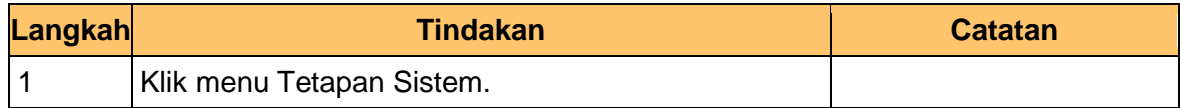

#### **4.** Skrin **Utama iSPEKS** dipaparkan.

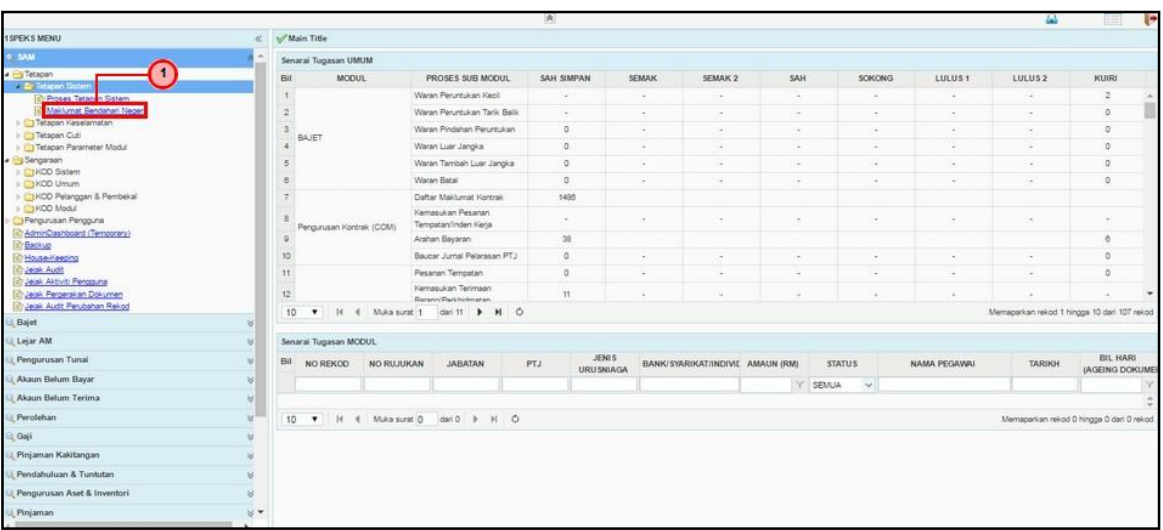

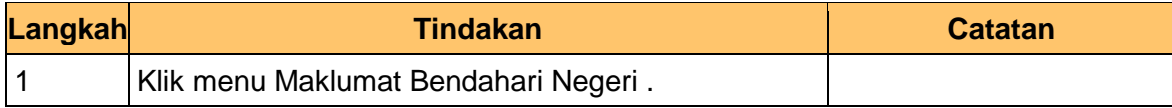

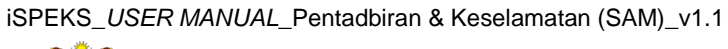

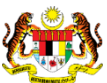

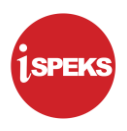

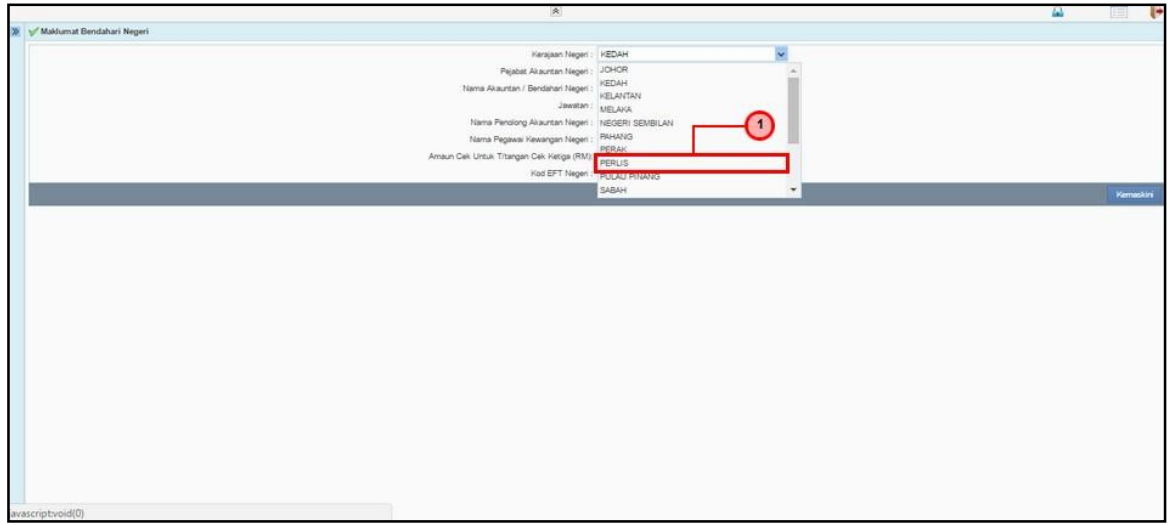

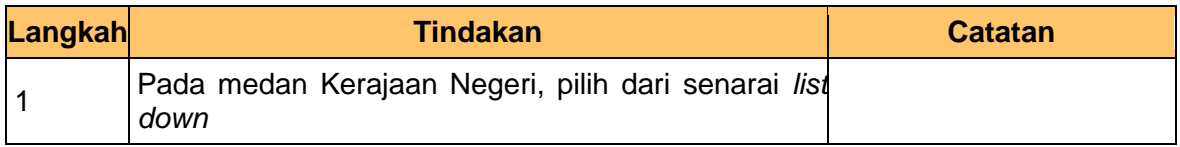

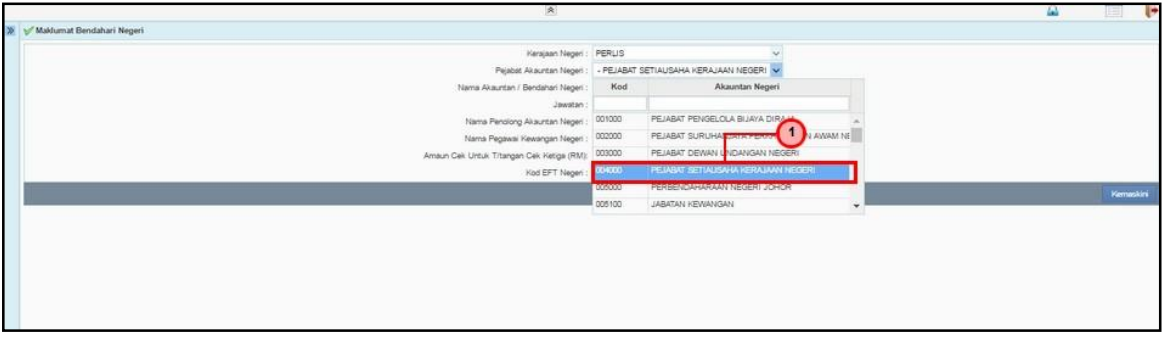

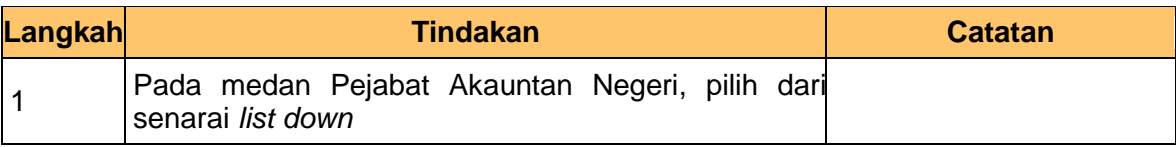

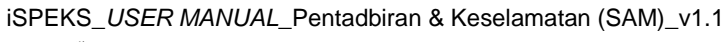

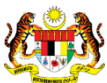

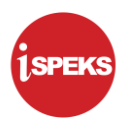

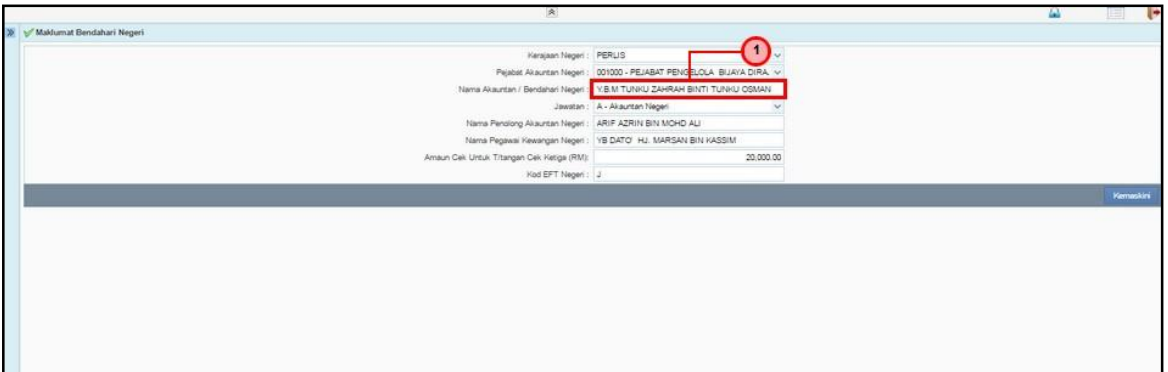

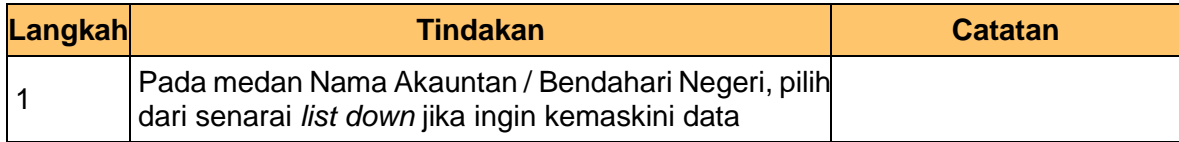

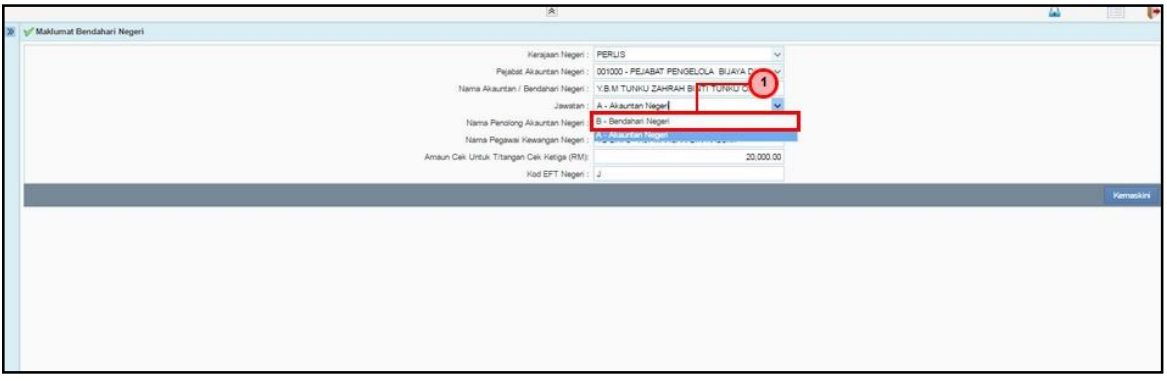

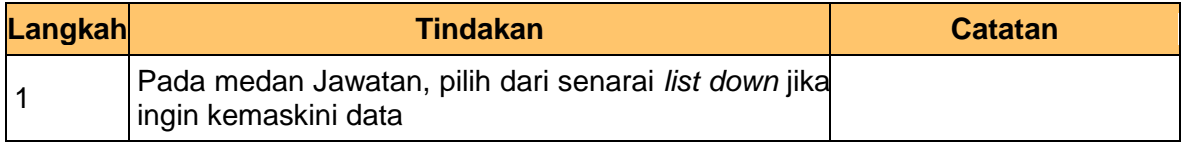

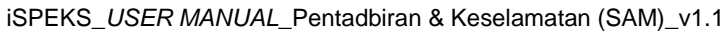

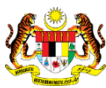

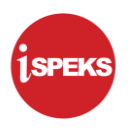

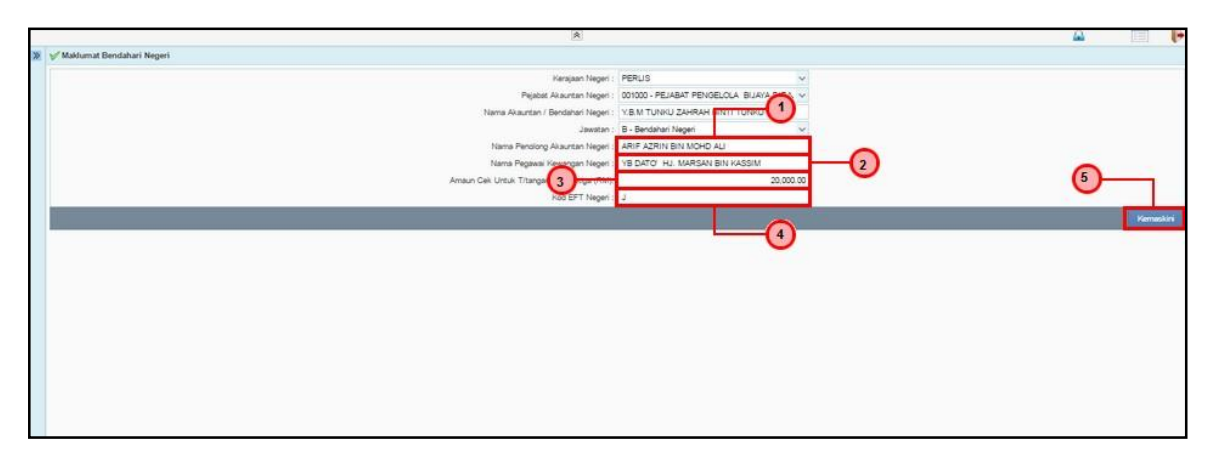

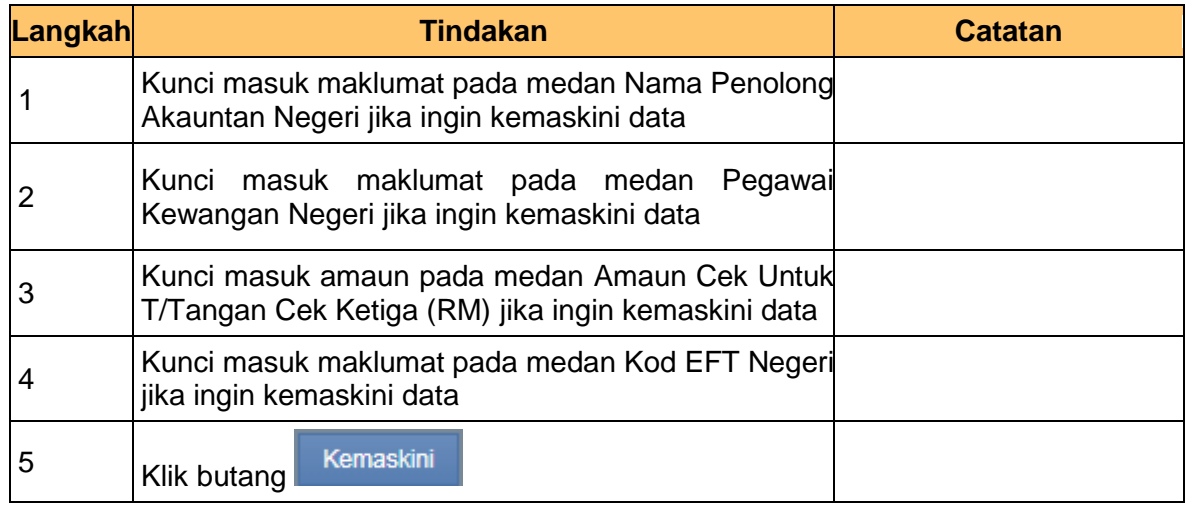

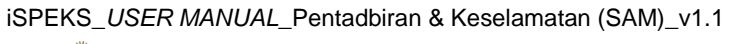

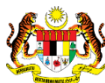

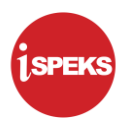

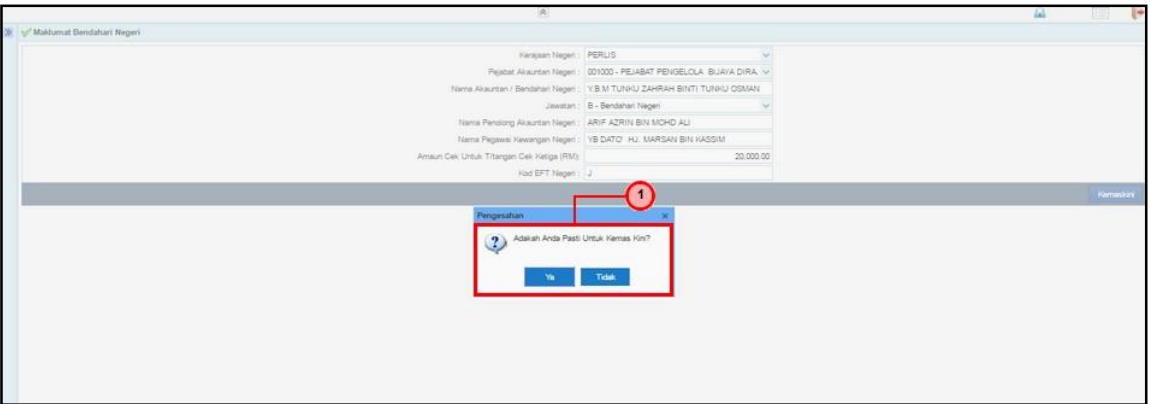

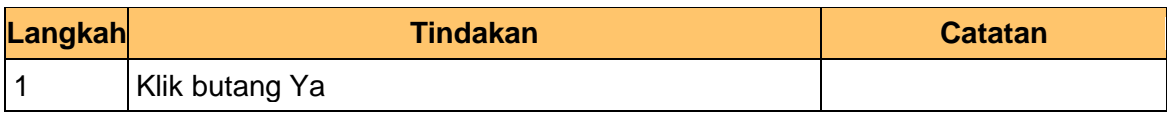

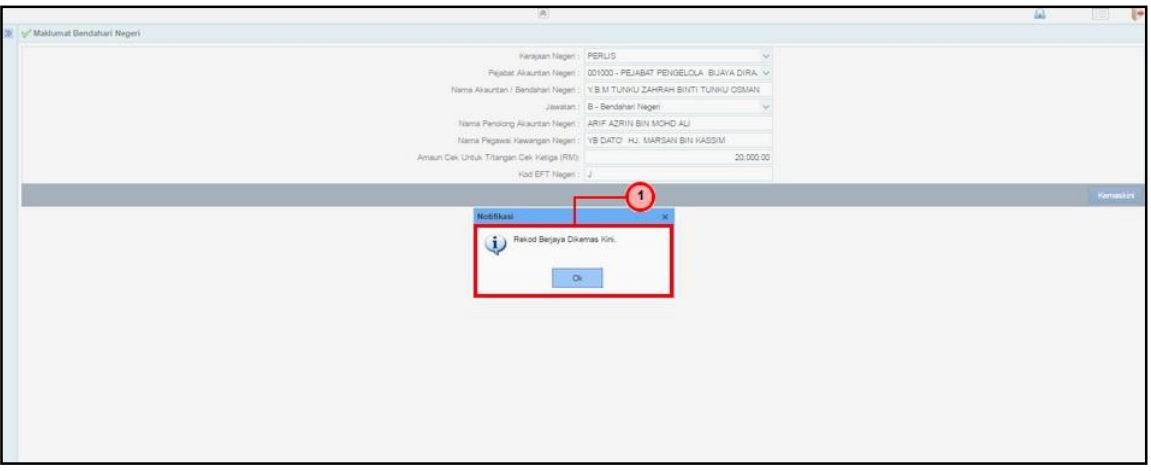

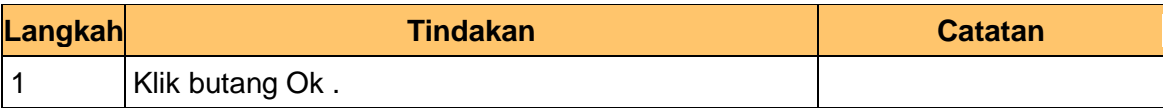

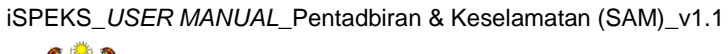

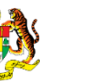

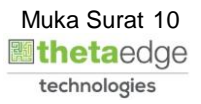

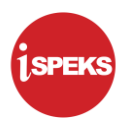

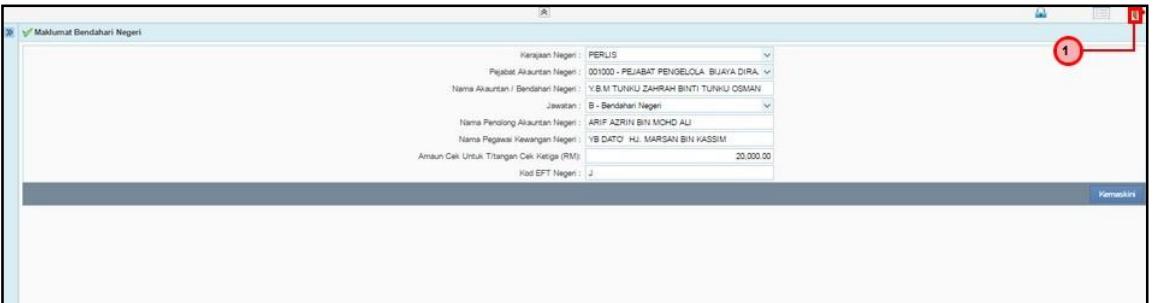

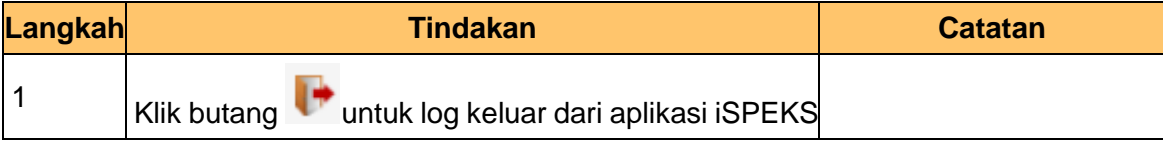

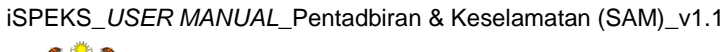

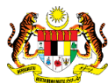

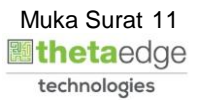